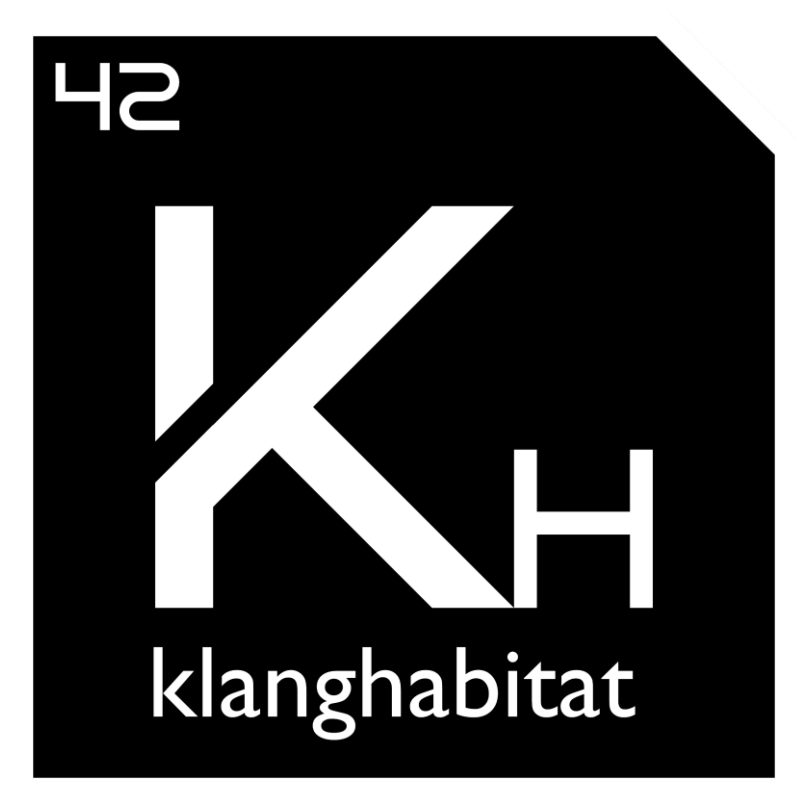

# KLANGHABITAT

## *Saturation made simple*

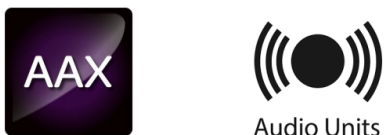

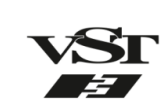

**Audio Units** 

1

#### **Contents**

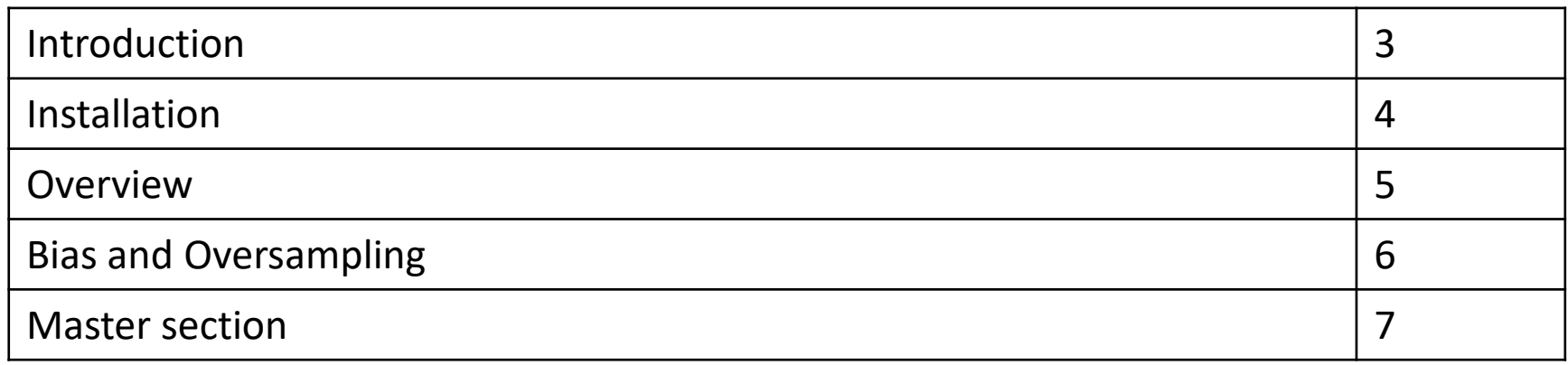

Thank you for choosing Klanghabitat! For additional content and information please visit [www.klanghabitat.com](http://www.klanghabitat.com).

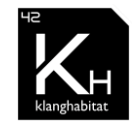

**KLANGHABITAT** *Cassiopeia MK II user manual*

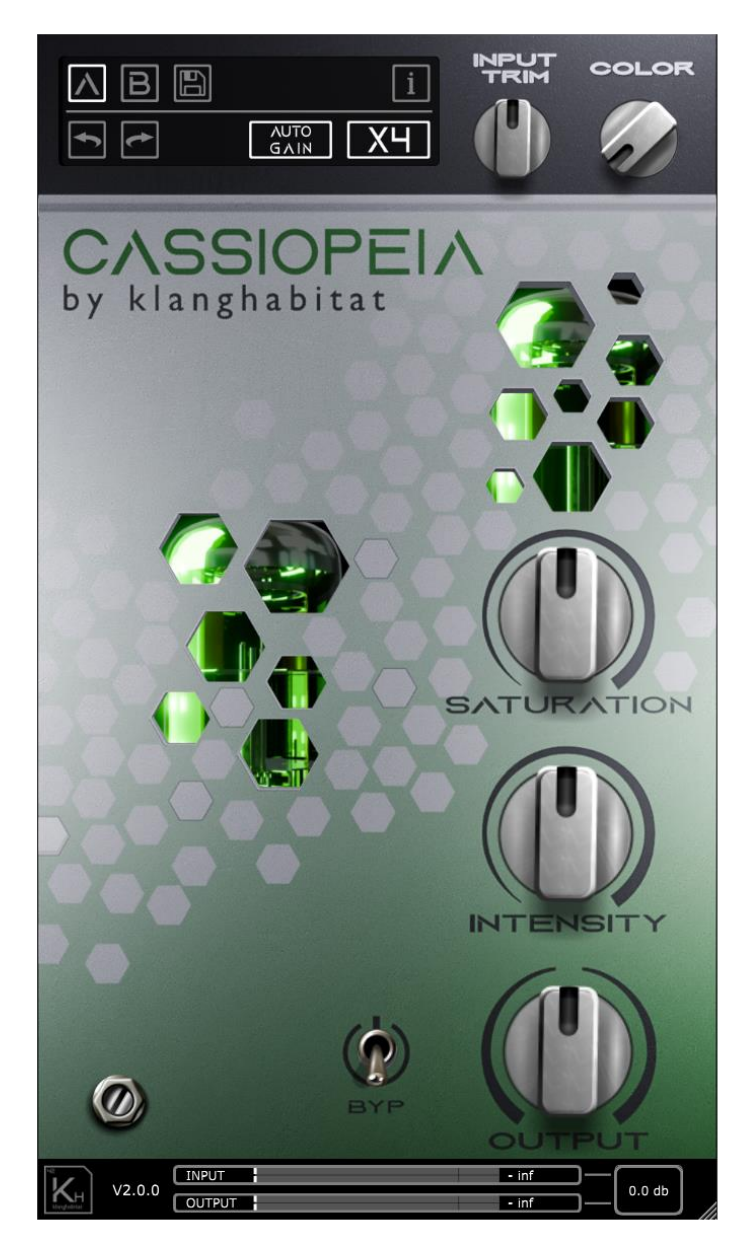

# **UNIQUE ANALOGUE SATURATION CIRCUIT**

*Cassiopeia MKII is carefully modeled after the 500-series Cassiopeia & Lyra's unique analog saturation circuit.*

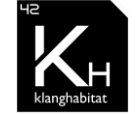

### **INSTALLATION**

- The plugin will be installed according to the operating system in the default system directories.
- **Cassiopeia mk II** requires **no license** or **dongle** to run. You are free to use it on all of your systems.
- Please delete the installer if you decide to sell your license.

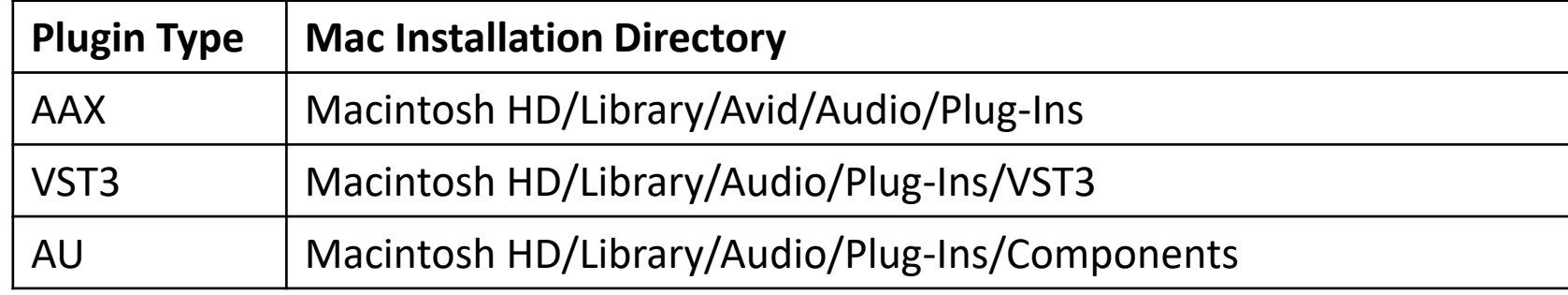

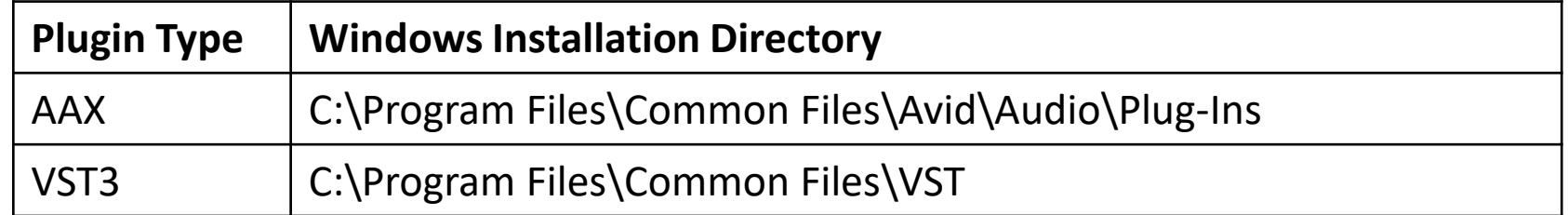

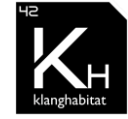

#### **Channelstrip Signal Flow NPUT** COLOR AB图  $|1|$  $\boxed{5}$  $\sqrt{\frac{AUTO}{G A1N}}$   $XH$ SETS THE TILT FILTER  $\text{CASSIOPE}$ I $\land$ by klanghabitat **CENTER FREQUENCY**  $\mathbb{P}$ COLOR  $\begin{array}{c}\n\hline\n\text{SATION}\n\end{array}$ SETS THE AMOUNT OF SATURATION  $\mathbb{P}$ SATURATION **INTENSITY** SETS THE WET / DRY SIGNAL **INTENSITY**  $\mathbb{O}$ SETS THE OUTPUT LEVEL POST SATURATION OUTPUT  $\circledcirc$  $V2.0.0$ **Brand**  $0.2$  db OUTPUT  $-$  inf

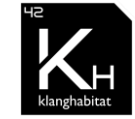

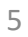

### **KLANGHABITAT** *Cassiopeia MK II user manual*

#### **Bias**

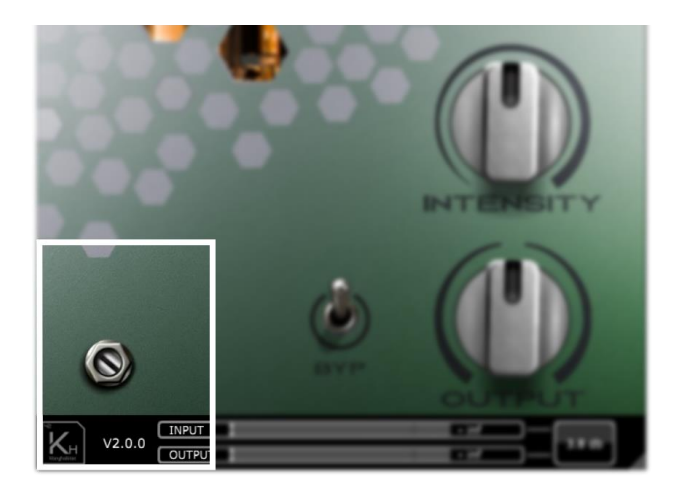

A brand new feature of Cassiopeia MK II Is the introduction of a harmony section. Turn the screw clockwise to introduce even harmonics.

#### Default position 0% Max position 100%

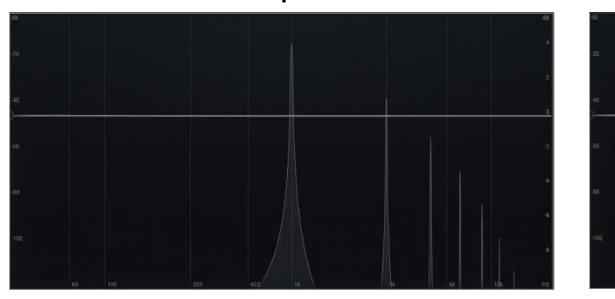

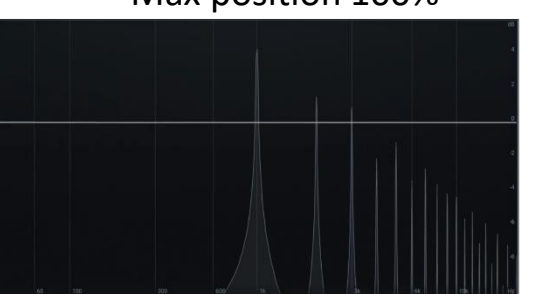

\*Demonstrated with a 1 kHz sine tone

### **Oversampling menu**

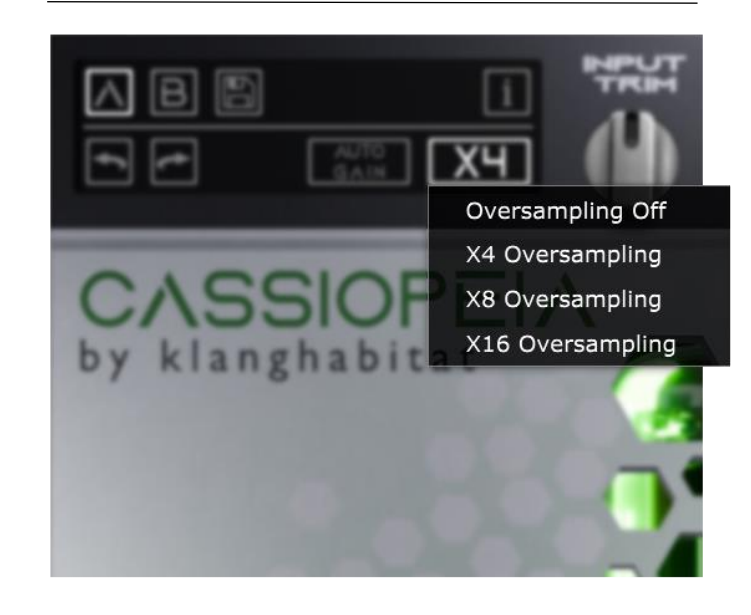

### We recommend that all users use x4 oversampling when using Cassiopeia MKII. This will practically eliminate all audible aliasing.

*What is aliasing? When using saturation plugins you add overtones to the signal. These overtones are created way beyond your DAW's frequency spectrum. These overtones can bounce back into the audible frequency range and create ugly artifacts. This phenomena is called aliasing.*

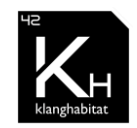

### **KLANGHABITAT** *Cassiopeia MK II user manual*

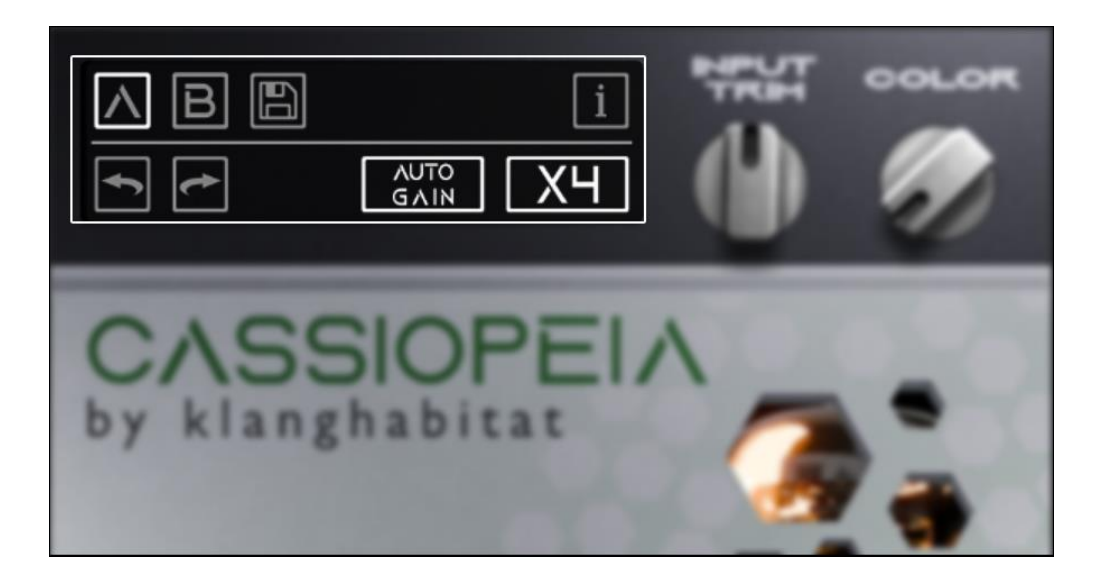

#### **Master Section**

You can access the oversampling function in the master section in the upper-left side corner. Here, you can also save presets, undo/redo your settings, and activate tooltips for additional information.

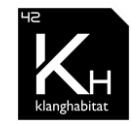